## **Tegenlichtcompensatie instellen**

U kunt het beeld corrigeren als het onderwerp te donker wordt weergegeven omwille van het tegenlicht.

*1* Tik op "MENU".

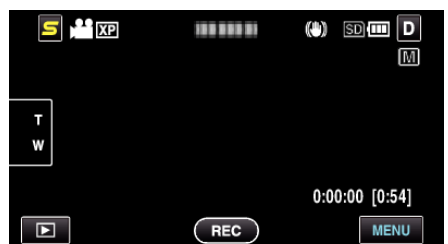

*2* Tik op "BACKLIGHT COMP.".

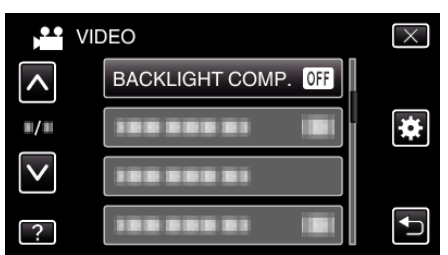

- 0 Tik op ∧ of ∨ om naar boven of naar beneden te gaan voor een verdere selectie.
- $\bullet$  Tik op  $\times$  om het menu af te sluiten.
- Tik op < om terug te keren naar het vorige scherm.
- *3* Tik op "AAN".

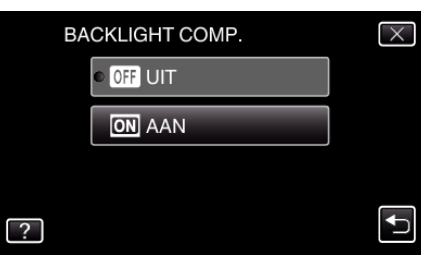

• Na de instelling verschijnt het tegenlichtpictogram **图**.